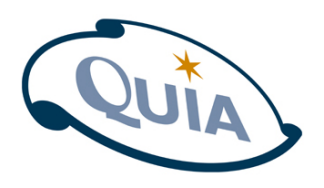

# **Getting Started**

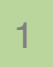

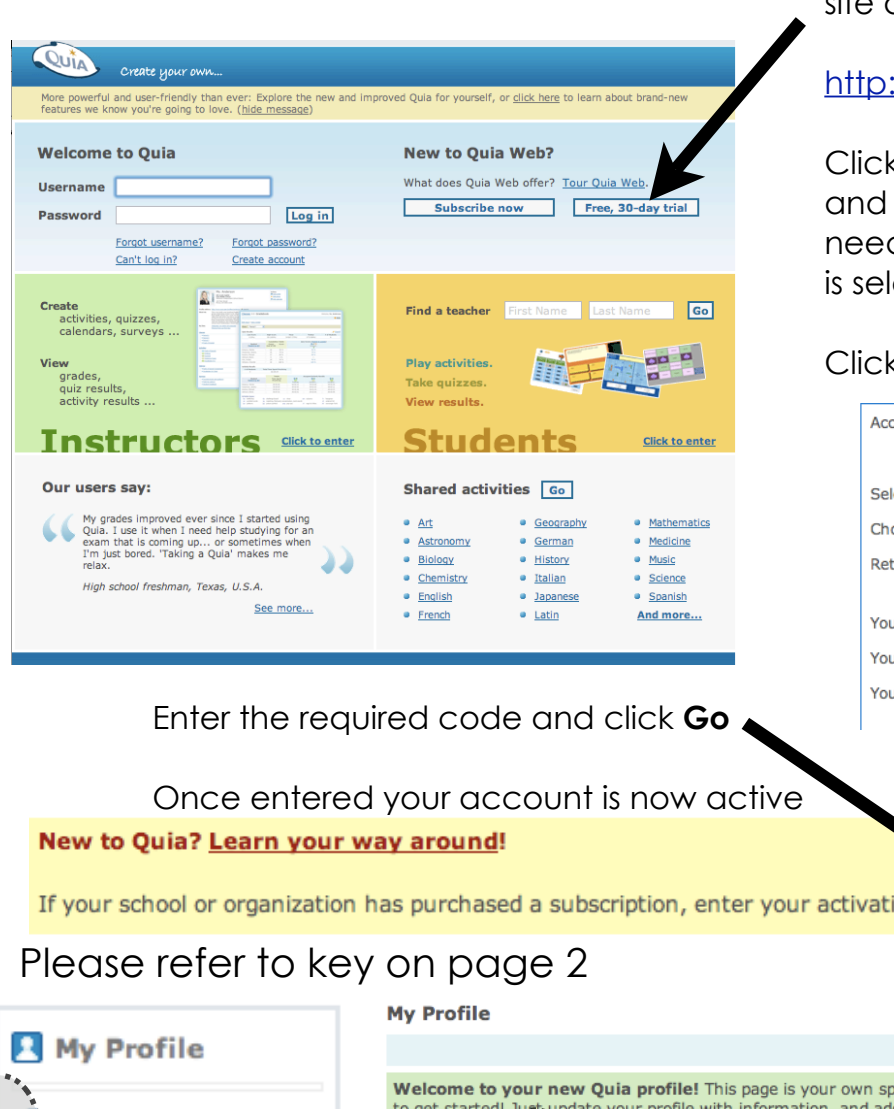

Begin by logging on to the Quia site at

<http://www.quia.com/web>

Click the **Free, 30-day trial** button and complete the information needed (make sure that **Instructor** is selected)

## Click **Create my account**

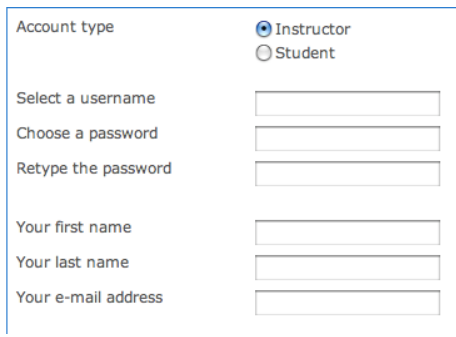

If your school or organization has purchased a subscription, enter your activation key:

# $Go$

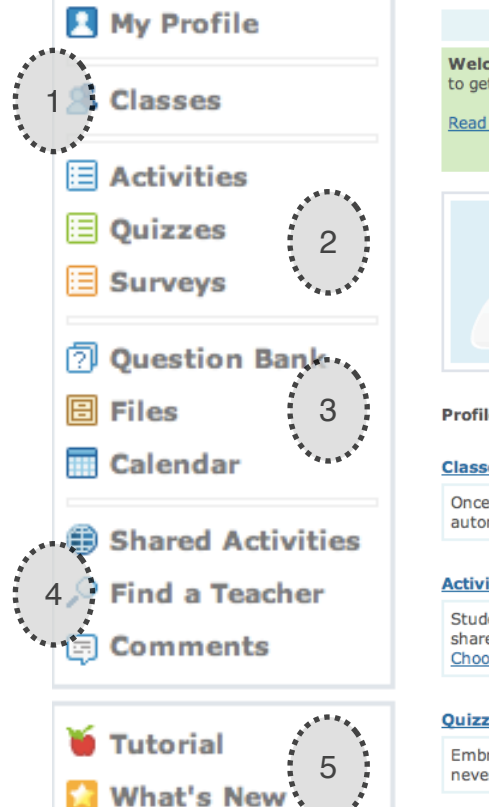

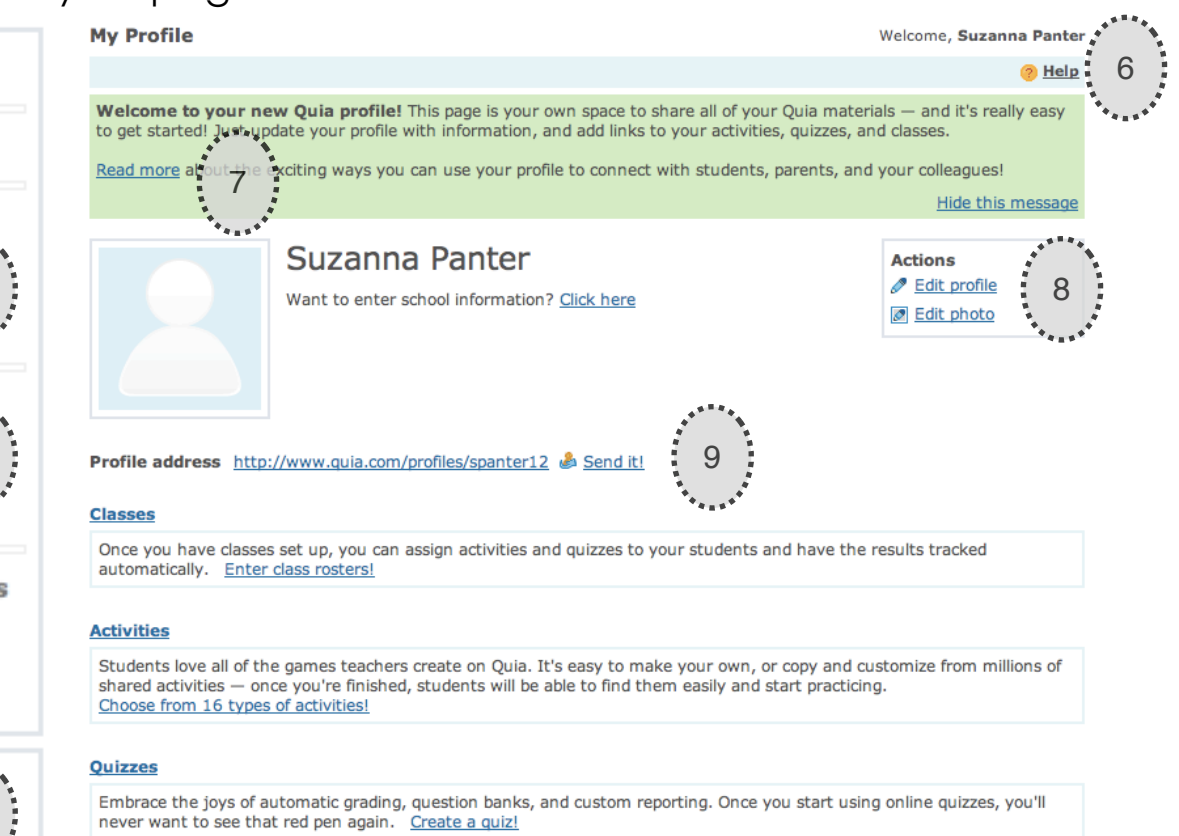

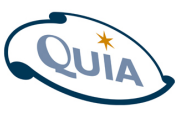

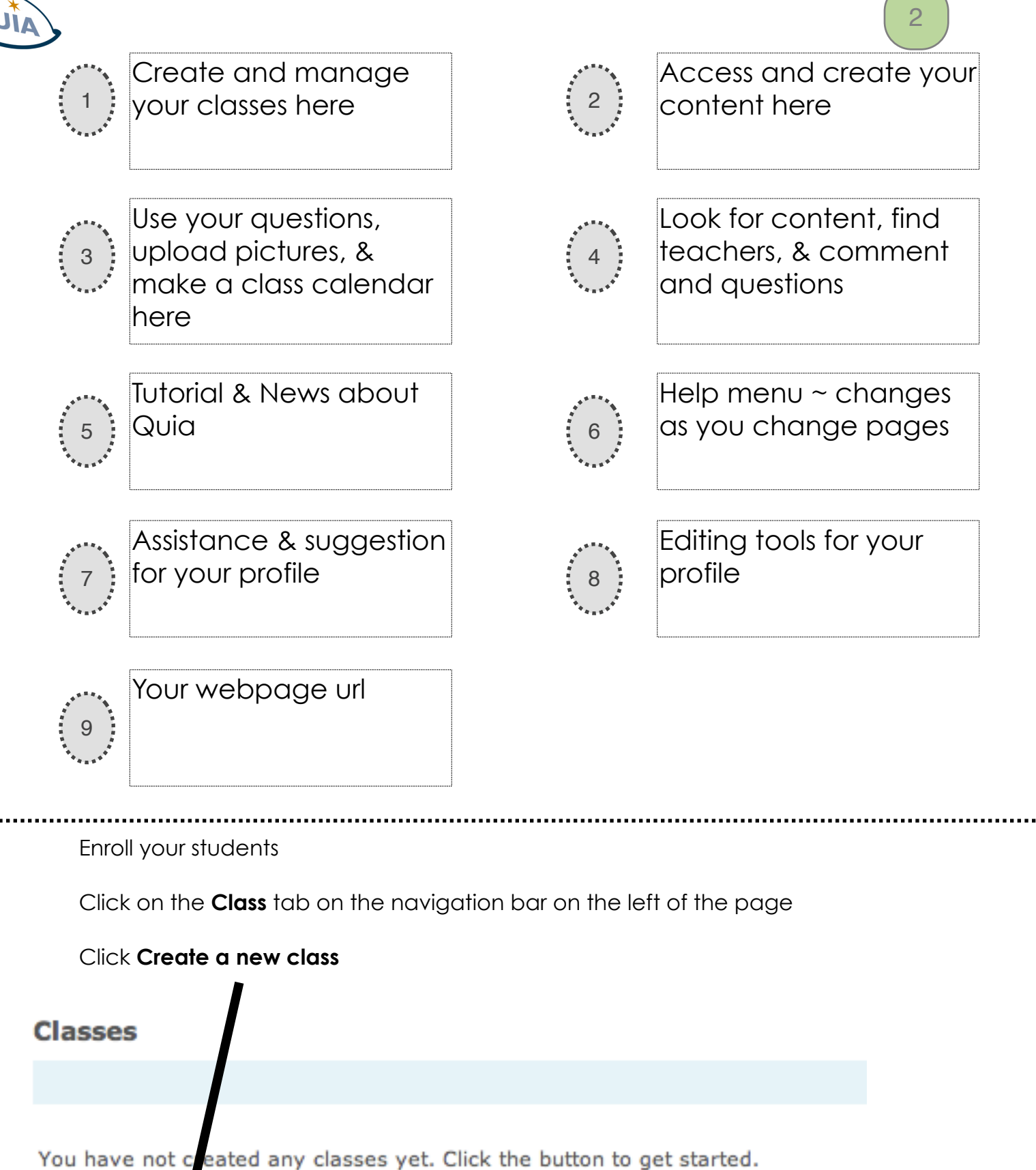

Why create a class? Create a new class

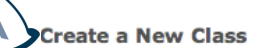

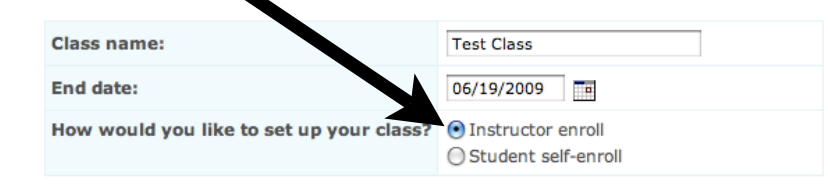

#### Which enrollment method is right for you?

Instructor enroll is the preferred method for most situations. You, as the instructor, will enter a list of student names. Quia will then create an account for each student. You will have complete control over the accounts and will be able to look up students' usernames and passwords.

#### Instructor enroll is best when:

- Students are liable to forget their usernames and passwords.
- . You have fewer than 150 students.

Add other information

Student self-enroll saves you the time of typing in students' names, because students create their own Quia accounts. They add themselves to your roster by typing in a class code that you have given them. Since students create their own accounts, Quia is unable, for privacy reasons, to give you access to their usernames and passwords.

#### Student self-enroll is best when:

• Students can be relied upon to remember their usernames and passwords.

**Submit** 

• You have a large number of students.

## Name your class

Select an **End date** for your class, make it the last day of school

Make sure you select **Instructor enroll**

## Click **Submit**

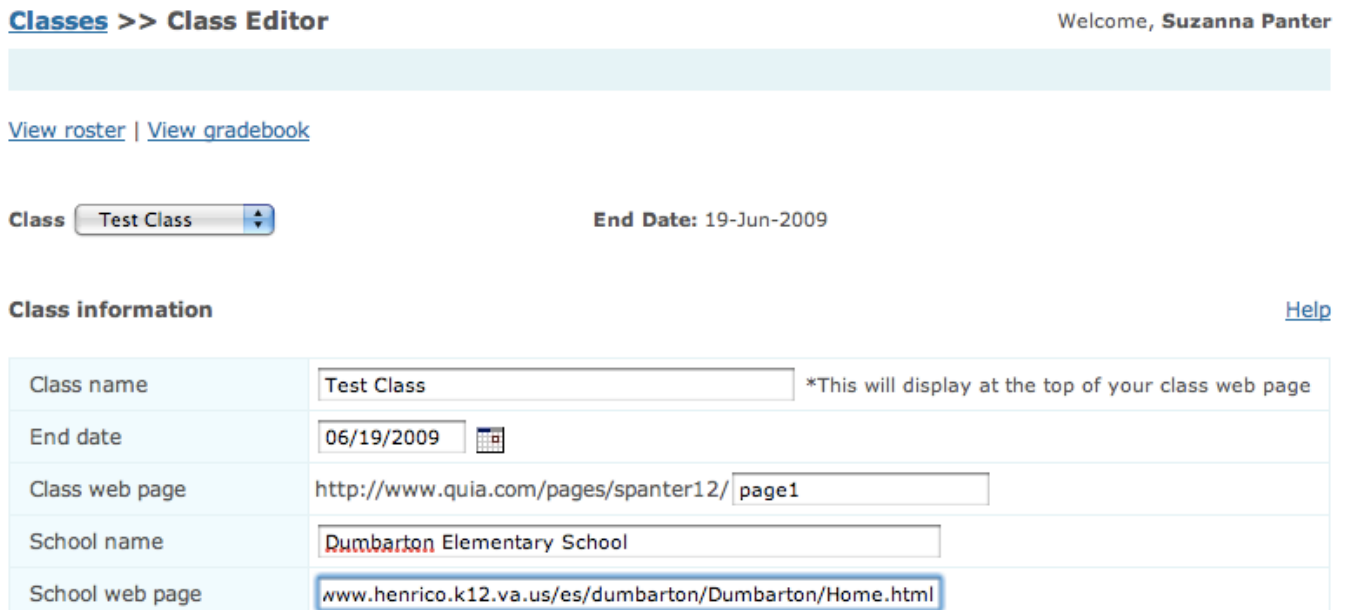

### **Teacher information**

#### Help

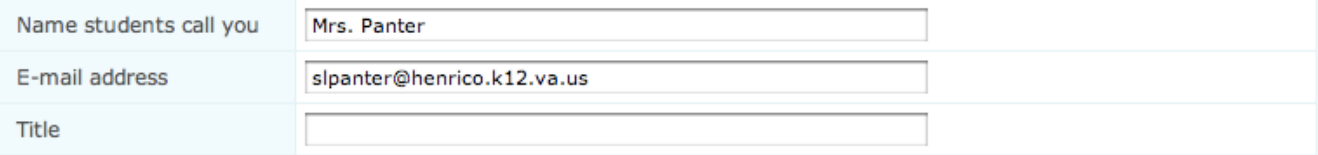

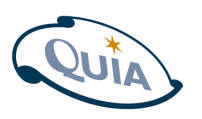

**roster**

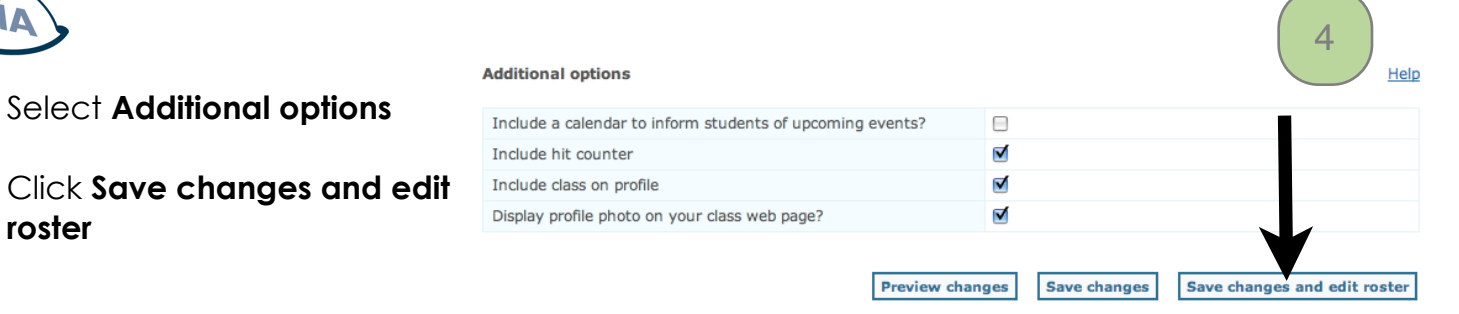

Type in student roll

## Click **Save changes**

Time to edit your class click on the *lock* next to the students username, change the student's password to something memorable and easy, try to keep your naming convention consistent { **ja123** for Jessica Alfasi } i.e. first initial, last initial, 123

Quia will assign a username and password for your students ~ you can only change the password and need to do so for each student

Click the *Send* button next to **E-mail me a list of students' usernames and passwords**

Class Fest Class  $\Box$  End Date: 19-Jun-2009

Instructor-enrolled class: to add students, enter their names below or click Import student list to import your student list from a text file.

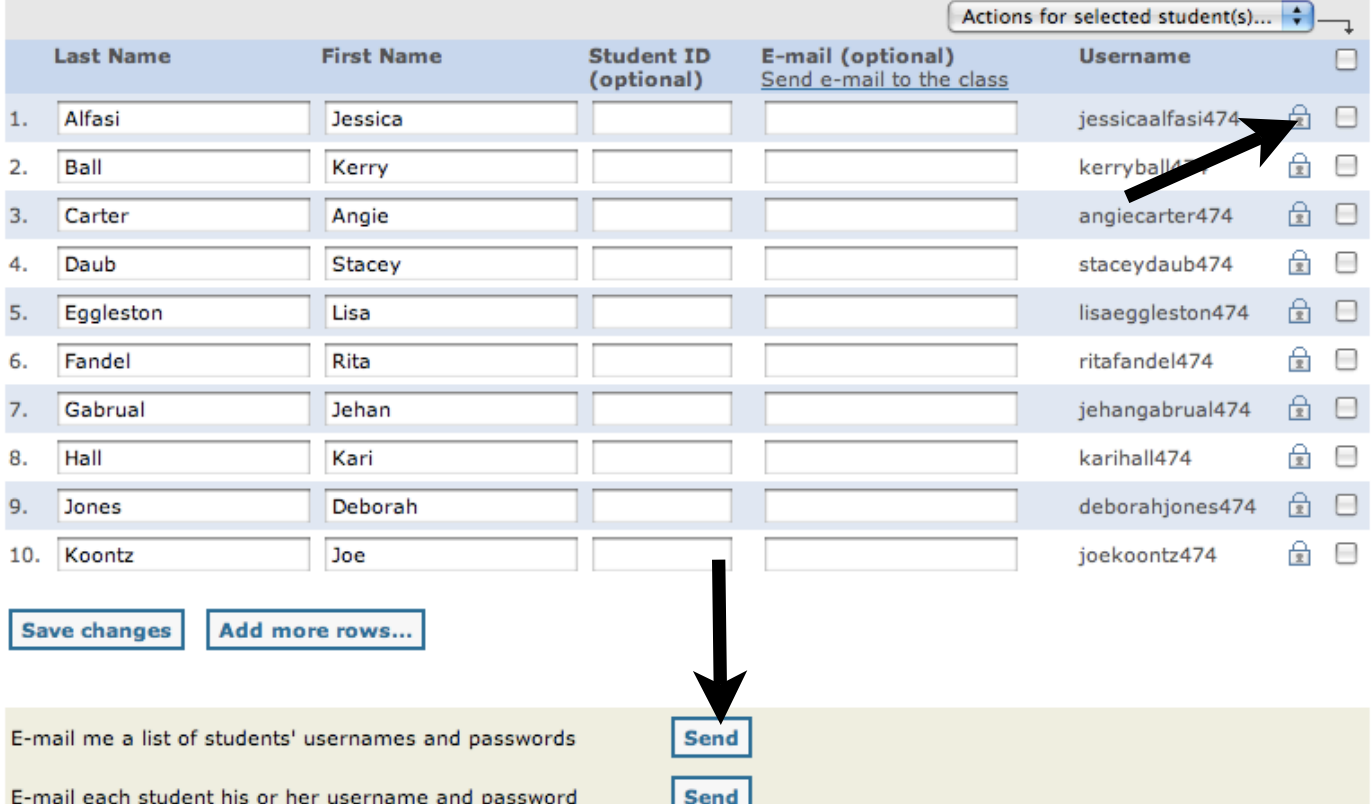